- 4. Урядовий портал. Постанова кабінет міністрів України про запобігання поширенню на території України коронавірусу COVID-19. URL: [https://www.kmu.gov.ua/npas/pro](https://www.kmu.gov.ua/npas/pro-zapobigannya-poshim110320rennyu-na-teritoriyi-ukrayini-koronavirusu-covid-19)[zapobigannya-poshim110320rennyu-na-teritoriyi-ukrayini-koronavirusu-covid-19](https://www.kmu.gov.ua/npas/pro-zapobigannya-poshim110320rennyu-na-teritoriyi-ukrayini-koronavirusu-covid-19) (дата звернення: 23.05.2024 рік).
- 5. Cherednyk D. S., Tryfonova O.M., Tykhonova O. Ye. Organization of the educational process in natural sciences in terms of distance education. Educational Processes Management: Development in Reform Context. Monograph. The Academy of Management and Administration in Opole, 2021. P. 2. 114-123

### **ОСОБЛИВОСТІ ВИКОРИСТАННЯ ПРОГРАМИ PROTEUS ДЛЯ МОДЕЛЮВАННЯ ЦИФРОВИХ СХЕМ Чопик Павло Іванович**

асистент кафедри фізики та методики її навчання, Тернопільський національний педагогічний університет імені Володимира Гнатюка [chip.ukraine@gmail.com](mailto:chip.ukraine@gmail.com)

### **Іваницький Роман Іванович**

кандидат технічних наук, асистент кафедри інформатики та методики її навчання, Тернопільський національний педагогічний університет імені Володимира Гнатюка romik\_iv@ukr.net

**Постановка проблеми.** Процес проектування електричних схем зводиться до розв'язання задач синтезу та аналізу схем. Методи аналізу електричних схем швидко розвиваються завдяки стрімкому розвитку технологій та підвищення складності самих пристроїв, підвищенню вимог до точності та глибини аналізу схем тощо. В цьому випадку важливу роль відіграє спеціалізоване програмне забезпечення для моделювання та симуляції електронних схем [2].

Використання такого програмного забезпечення у навчальному процесі надає ряд переваг в порівнянні з лабораторним обладнанням:

- можливість швидко та безпечно змоделювати необхідну схему і перевірити її працездатність;
- широкий вибір елементів та можливість інтерактивного додавання нового функціоналу в схему;
- можливість відслідковувати проходження сигналу по схемі;
- можливість використання у дистанційному навчанні.

**Виклад основного матеріалу.** Найбільш популярними програмами моделювання електронних схем є NI Multisim, Proteus, LTSpice, CircuitMaker, EasyEDA, Micro-Cap. Порівнюючи їх функціональність, легкість в освоєнні інтерфейсу та наявність ліцензії для використання в освітньому процесі був зроблений вибір на користь Proteus.

Програма Proteus дозволяє змоделювати роботу створених електричних схем за допомогою вбудованого симулятора PROSPICE. Під час моделювання симулятор враховує всі закони електрики та електроніки, що дає змогу точно

#### **Збірник тез доповідей VІ Міжнародної науково-практичної конференції «Підготовка майбутніх учителів фізики, хімії, біології та природничих наук в контексті вимог Нової української школи», 23-24 травня 2024 року**

спрогнозувати поведінку схеми в реальних умовах. Користувач може аналізувати форми сигналів, перехідні процеси, споживану потужність та інші параметри на віртуальних вимірювальних приладах, зокрема осцилографі, логічному аналізаторі, мультиметрі тощо. Завдяки цій функції Proteus допомагає виявляти і виправляти помилки на етапі моделювання, перш ніж переходити до роботи з реальними схемами.

Особливо слід звернути увагу на можливості Proteus при моделюванні цифрових схем [3]. Окрім наявності великої кількості логічних елементів, тригерів, лічильників, регістрів різних серій які моделюються за допомогою вбудованих моделей або користувацьких VHDL-моделей можна задавати вхідні сигнали та аналізувати вихідні. Вхідні сигнали задаються або вручну за допомогою елемента LOGICTOGGLE (рис. 1а), або за допомогою віртуальних генераторів. Контролювати рівні сигналів на виході елементів дозволяє компонент LOGICPROBE (рис. 1б) чи віртуальний логічний аналізатор у вигляді часової діаграми.

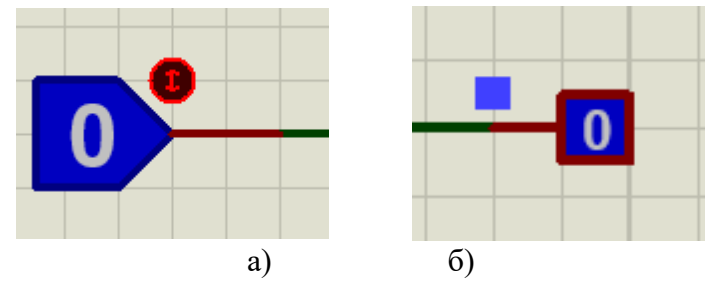

Рис. 1. Елементи аналізу цифрових схем: а) LOGICPROBE; б) LOGICTOGGLE

У програмі легко можна змоделювати прості логічні схеми, проте «ідеальність» моделей в окремих випадках призводить до непрацездатності при запуску симуляції. Для прикладу розглянемо моделювання роботи генераторів на логічних елементах.

При побудові цифрових пристроїв необхідні генератори імпульсів часто будують на тих самих інтегральних схемах, що і пристрій вцілому: логічних елементах, тригерах [1]. Для забезпечення генерації необхідне виконання умов балансу амплітуд (коефіцієнт підсилення більший за одиницю) та балансу фаз (загальний зсув фаз сигналу повинен дорівнювати 2π). В найпростішому випадку для цього необхідно два логічних інвертори (рис. 2).

**Збірник тез доповідей VІ Міжнародної науково-практичної конференції «Підготовка майбутніх учителів фізики, хімії, біології та природничих наук в контексті вимог Нової української школи», 23-24 травня 2024 року** 

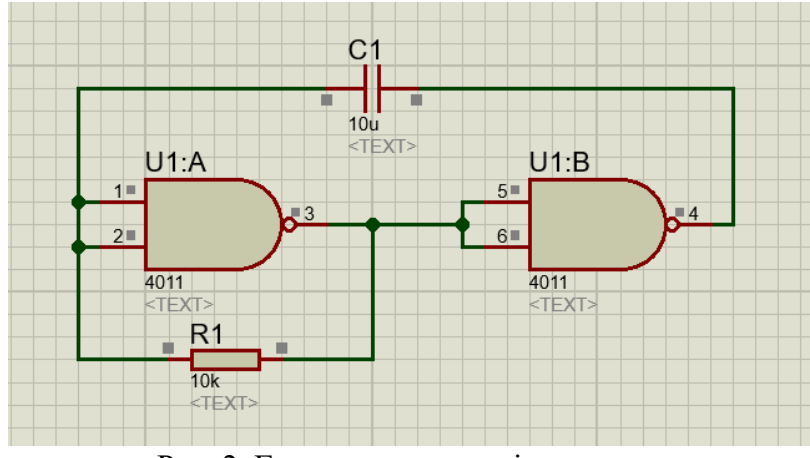

Рис. 2. Генератор на двох інверторах

Вихідний сигнал логічного елемента набуває одного з двох можливих значень – логічного нуля або логічної одиниці, що визначається комбінацією вхідних логічних рівнів. Виникає питання, коли саме логічний елемент перестає визначати вхідний сигнал як логічний нуль чи логічну одиницю при повільній зміні вхідного сигналу від низького рівня напруги до високого чи навпаки? Напруга перемикання визначається елементною базою і для використаних у схемі елементів КМОН-логіки поріг перемикання становить приблизно половину напруги живлення. Проте при старті симуляції вхідні рівні сигналів на елементах залишаються невизначеними і їх перемикання не відбувається. Щоб заставити схему працювати необхідно вказати симулятору який початковий рівень сигналу на вході хоча б одного логічного елемента. Для цього додамо властивість Initial Condition у вигляді текстової мітки «IC=0» на провідник, що підключений до входу логічного елемента U1:A. Тоді в момент запуску симуляції на вході цього елемента буде присутній сигнал низького рівня.

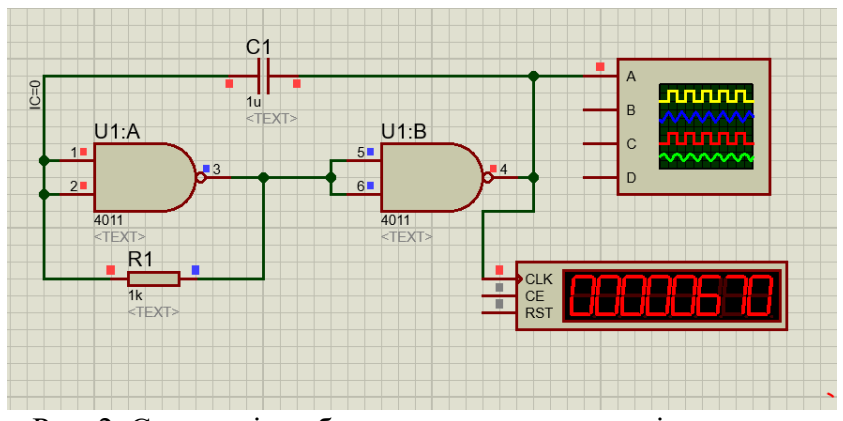

Рис. 2. Симуляція роботи генератора на двох інверторах.

Запустити симуляцію генератора на деяких логічних елементах також можна вказавши у його властивостях параметр «SCHMITT=D0,D1». При заданих параметрах схеми: ємність конденсатора 1 мкФ, опір резистора 1 кОм отримаємо

**303**

**Збірник тез доповідей VІ Міжнародної науково-практичної конференції «Підготовка майбутніх учителів фізики, хімії, біології та природничих наук в контексті вимог Нової української школи», 23-24 травня 2024 року** 

на виході генератора прямокутні коливання частотою 670 Гц, які можна також спостерігати на екрані віртуального осцилографа (рис. 3).

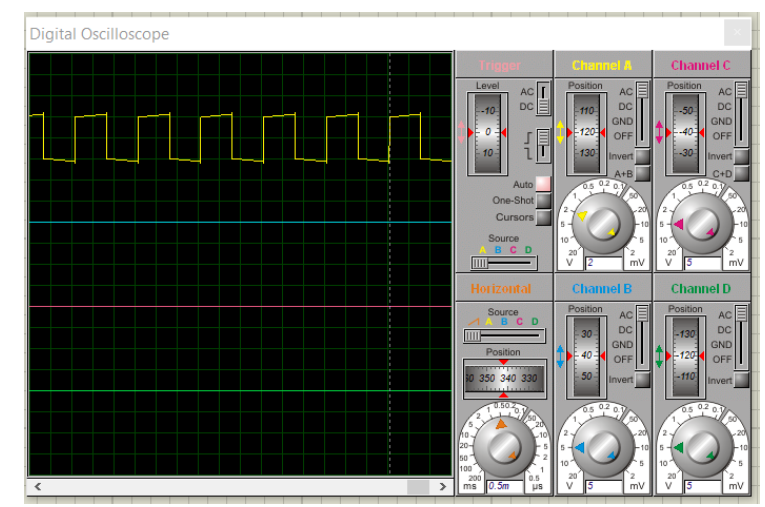

Рис. 3. Спостереження форми коливань на екрані віртуального осцилографа.

Змінюючи значення ємності конденсатора та опору резистора можна перевірити справедливість співвідношення для періоду коливань генератора:

 $T \gg 1,4RC$ .

Отримані експериментальні результати є близькими до теоретичних і більш точніші ніж отримані при симуляції в популярній програмі Electronic Workbench.

# **СПИСОК ВИКОРИСТАНИХ ДЖЕРЕЛ**

- 1. Колонтаєвський Ю.П., Сосков А.Г. Електроніка і мікросхемотехніка: Підручник. 2-е вид. / За ред. А.Г. Соскова. К.: Каравела, 2009. 416 с.
- 2. Огородник К. В., Книш Б. П., Ратушний П. М., Лазарєв О. О. Моделювання в електроніці: навчальний посібник. Вінниця: ВНТУ, 2017. 118 с.
- 3. Шамоня В.Г., Семеніхіна О.В., Друшляк М.Г. Використання середовища Proteus для візуального моделювання роботи базових елементів інформаційної системи. Фізикоматематична освіта. 2019. Випуск 2(20). С. 160-165.

## **ХМАРНІ ТЕХНОЛОГІЇ ЯК ЗАСІБ РЕАЛІЗАЦІЇ ЗМІШАНОГО НАВЧАННЯ МЕТОДИКИ ФІЗИКИ Крижановський Сергій Юрійович**

аспірант кафедри фізики та методики її навчання, Тернопільський національний педагогічний університет імені Володимира Гнатюка [kryzhanovskyj.s@gmail.com](mailto:kryzhanovskyj.s@gmail.com)

Широке запровадження дистанційного навчання в Україні розпочалося в період карантинних обмежень та продовжилося під час воєнного стану. Онлайн

**304**